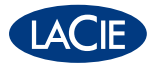

# little big disk QUADRA

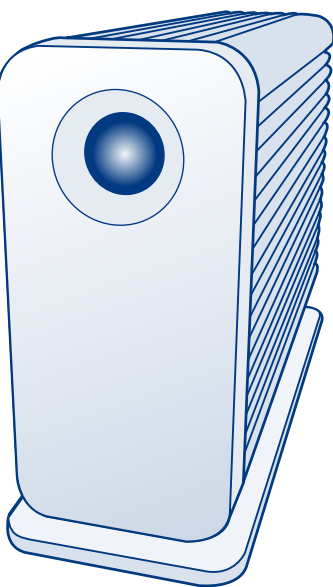

## Design by Neil Poulton

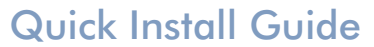

## **package contents**

- LaCie Little Big Disk Quadra
- eSATA cable
- FireWire 800 cable
- FireWire 800 to FireWire 400 cable
- Hi-Speed USB 2.0 cable
- AC Power Adaptor Kit (includes AC adaptor and local power adaptor)

LaCie Storage Utilities and User Manual are preloaded on the drive.

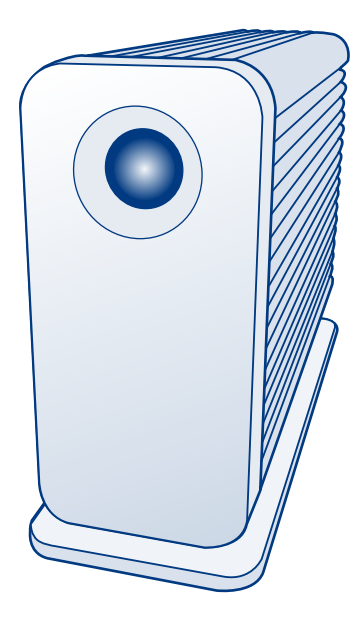

Protect your investment – register for free technical support: www.lacie.com/register

## **installation**

## STEP 1

*USB and eSATA Users:* Connect the AC adaptor cable.

## STEP 2

## *All Users:*

Connect the interface cable (eSATA, FireWire 800, FireWire 800 to 400 or USB 2.0) to the drive and to your computer. Do not connect more than one interface cable. The drive will mount in My Computer (Windows) or on your desktop (Mac).

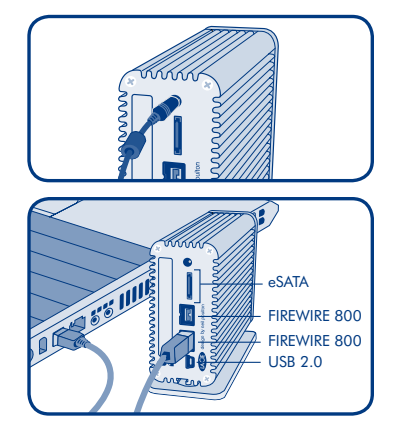

## STEP<sub>3</sub>

Before using your drive, LaCie Setup Assistant software must be launched to format your drive. It will:

- Optimize your drive according to your needs
- Copy the manual and utilities onto your drive

*To launch LaCie Setup Assistant:*

Windows users: Double-click the LaCie drive icon in "My Computer". Mac users: Double-click the "LaCie Setup Assistant" icon on your desktop.

NOTE: If you do not launch LaCie Setup Assistant or if you quit LaCie Setup Assistant after the formatting has begun, your drive will not be ready to use and will require manual formatting. The user manual and utilities will not be available on your drive and will have to be downloaded from the LaCie website: www.lacie.com

NOTE: Using LaCie Setup Assistant does not prevent you from using your computer's native disk utility program to format or partition your LaCie drive. Simply follow the Setup Assistant through completion, then use your computer's native disk utility (Disk Management for Windows or Disk Utility for Mac) to reformat your drive.

Please refer to the User Manual for more information.

## **Precautions**

Do not stack the Little Big Disk Quadra. Do not expose the drive to temperatures over 35° C (95° F). Do not expose the drive to liquids. Use only the power supply shipped with the device.

## Warranty Information

LaCie warrants your product against any defect in material and workmanship, under normal use, for the designated warranty period. The warranty becomes effective from the date of shipment. In the event this product is found to be defective within the warranty period, LaCie will, at its discretion, repair or replace the defective product.

This warranty is void if:

- The product was operated/stored in abnormal use or maintenance conditions;
- The product is repaired, modified or altered, unless LaCie expressly authorizes such repair, modification or alteration in writing;
- The product was subjected to abuse, neglect, electrical fault, improper packaging, accident or acts of nature;
- The product was installed improperly:
- The serial number of the product is defaced or missing;
- The broken part is a replacement part such as a pickup tray, etc.
- The tamper seal on the casing is broken.

## For the latest documentation and software updates, please go to: http://www.lacie.com/us/support/documents

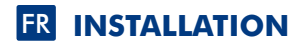

**ÉTAPE 1** *Utilisateurs USB et eSATA :* Branchez le câble d'alimentation secteur.

**ÉTAPE 2** *Tous les utilisateurs :* Connectez le câble d'interface (eSATA, FireWire 800, FireWire 800 à 400 ou USB 2.0) sur le disque et sur votre ordinateur. Ne connectez pas plus d'un câble d'interface. Le disque apparaît dans Poste de travail (Windows) ou sur votre bureau (Mac).

**ÉTAPE 3**<br>Vous devez lancer l'assistant d'installation **LaCie Setup Assistant** pour formater votre disque avant de l'utiliser. L'assistant effectuera les opérations suivantes :

- Il optimisera votre disque en fonction de vos besoins.
- Il copiera le manuel d'utilisation et les utilitaires sur votre disque.

*Pour lancer LaCie Setup Assistant, procédez comme suit :*

Utilisateurs Windows : double-cliquez sur l'icône du disque LaCie dans Poste de travail.

Utilisateurs Mac : double-cliquez sur l'icône LaCie Setup Assistant de votre bureau.

REMARQUE : si vous ne lancez pas LaCie Setup Assistant ou si vous le quittez après que le formatage a commencé, votre disque ne sera pas prêt à l'emploi et vous devrez le formater manuellement. En outre, le manuel d'utilisation et les utilitaires ne seront pas disponibles sur votre disque et vous devrez les télécharger à partir de l'adresse suivante : www.lacie.com.

REMARQUE : LaCie Setup Assistant ne vous empêche pas d'utiliser l'utilitaire de disque natif de votre ordinateur pour formater ou partitionner votre disque LaCie. Suivez simplement l'assistant d'installation jusqu'à la fin, puis utilisez l'utilitaire de disque natif de votre ordinateur (gestionnaires de disque sous Windows ou Utilitaire de disque sous Mac) pour reformater le disque.

Pour plus d'informations, reportez-vous au manuel d'utilisation.

### Précautions d'emploi

N'empilez pas le Little Big Disk Quadra. N'exposez pas le disque à des températures supérieures à 35° C. Ne le mettez pas en contact avec des liquides. Utilisez uniquement le câble d'alimentation fourni avec l'appareil.

### **Garantie**

LaCie garantit votre produit contre tout défaut de pièces et de main-d'œuvre, dans des conditions normales d'utilisation, pendant la durée indiquée sur votre certificat de garantie. La garantie prend effet à la date d'envoi du produit. Si ce produit s'avère présenter des défauts pendant la période de garantie, LaCie choisira, à son gré, de le réparer ou de le remplacer.

### Cette garantie s'annule si :

- le produit a été stocké ou utilisé dans des conditions d'utilisation ou d'entretien anormales ;
- le produit a été réparé, modifié ou altéré, sauf si cette réparation, modification ou altération a été expressément autorisée par écrit par LaCie ;
- il a été fait un usage abusif du produit ou le produit a été endommagé à la suite d'une négligence, d'un problème électrique, d'un emballage inadéquat, d'un accident ou d'une catastrophe naturelle ;
- le produit n'a pas été installé correctement ;
- le numéro de série du produit est effacé ou absent ;
- la pièce cassée est une pièce de rechange (tiroir de chargement, etc.) ;
- le système de fermeture inviolable du boîtier a été forcé.

Pour obtenir les versions les plus récentes de la documentation et des mises à jour des logiciels, rendez-vous à l'adresse suivante : http://www.lacie.com/us/support/documents

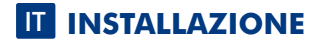

**OPERAZIONE 1** *Utenti USB ed eSATA:* Collegare il cavo dell'alimentatore CA.

**OPERAZIONE 2** *Per tutti gli utenti:* Collegare il cavo di interfaccia (eSATA, FireWire 800, FireWire 800/400 o USB 2.0) all'unità e al computer. Collegare solo un cavo di interfaccia alla volta. L'unità viene visualizzata in Risorse del computer (Windows) o sulla scrivania (Mac).

**OPERAZIONE 3**<br>Prima di usare l'unità, avviare il software **LaCie Setup Assistant** per formattarla. Questa operazione consente di:

- Ottimizzare l'unità in base alle proprie esigenze
- Copiare la Guida per l'utente e le utility sull'unità

*Avvio di LaCie Setup Assistant*

Utenti Windows: fare doppio clic sull'icona dell'unità LaCie in "Risorse del computer".

Utenti Mac: fare doppio clic sull'icona di "LaCie Setup Assistant" sulla scrivania.

NOTA: se non si avvia LaCie Setup Assistant o si chiude il programma quando la formattazione è già in corso, l'unità disco non sarà pronta per l'uso e dovrà essere riformattata manualmente. In questo caso la Guida per l'utente e le utility non saranno disponibili e dovranno essere scaricate dal sito Web di LaCie all'indirizzo www.lacie.com.

NOTA: LaCie Setup Assistant non impedisce agli utenti di utilizzare l'utility nativa del disco per formattare o suddividere in partizioni l'unità LaCie. In questo caso, è sufficiente attendere che LaCie Setup Assistant sia terminato, quindi riformattare l'unità con l'utility disco nativa del computer (Gestione disco in Windows o Disk Utility in Mac).

Per ulteriori informazioni, consultare la Guida per l'utente.

#### Precauzioni

Non impilare Little Big Disk Quadra su altre unità. Non esporre l'unità a temperature superiori a 35°C. Fare attenzione a non bagnare l'unità. Utilizzare solo l'alimentatore fornito con l'unità.

#### Garanzia

LaCie garantisce che l'unità è esente da difetti di materiali e lavorazione, in condizioni di utilizzo normali, per il periodo indicato di validità della garanzia. La garanzia ha inizio dalla data di spedizione. Qualora vengano notati difetti durante il periodo di garanzia, LaCie provvederà, a sua discrezione, a riparare o sostituire il prodotto difettoso.

#### La garanzia non sarà valida qualora:

- Il prodotto venga impiegato o conservato in condizioni anomale o sottoposto a interventi di manutenzione impropri.
- Vengano effettuate riparazioni, modifiche o alterazioni non espressamente autorizzate per iscritto da LaCie.
- Il prodotto sia stato oggetto di utilizzo o conservazione impropri, guasti elettrici, confezionamento inadeguato, incidenti o calamità naturali.
- Il prodotto non sia stato installato correttamente.
- L'etichetta con il numero di serie del prodotto venga danneggiata o rimossa.
- Il componente difettoso sia un pezzo di ricambio, per esempio un cassetto e così via
- Il sigillo di garanzia sul casing sia rotto.

Per scaricare le copie aggiornate della documentazione e del software, visitare il sito Web http://www.lacie.com/us/support/documents.

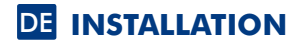

**SCHRITT 1** *USB- und eSATA-Benutzer:* Schließen Sie das Netzteil an.

**SCHRITT 2** *Alle Benutzer:* Schließen Sie das Schnittstellenkabel (eSATA, FireWire 800, FireWire 800/FireWire 400 oder USB 2.0) an das Laufwerk und an den Computer an. **Schließen Sie nicht mehr als ein Schnittstellenkabel an.** Das Laufwerk wird unter "Arbeitsplatz" (Windows) oder auf dem Desktop (Mac) angezeigt.

**SCHRITT 3**<br>Vor der Verwendung des Laufwerks muss die Software **LaCie Setup Assistant** gestartet werden, um das Laufwerk zu formatieren. Die Software führt folgende Aktionen aus:

- Optimieren Ihres Laufwerks gemäß Ihren Anforderungen
- Kopieren von Handbuch und Dienstprogrammen auf das Laufwerk
- *So starten Sie LaCie Setup Assistant:*

Windows: Doppelklicken Sie unter "Arbeitsplatz" auf das LaCie-Laufwerkssymbol.

Mac: Doppelklicken Sie auf dem Desktop auf das Symbol "LaCie Setup Assistant".

HINWEIS: Wenn Sie LaCie Setup Assistant nicht starten oder die Anwendung beenden, nachdem die Formatierung bereits begonnen wurde, ist das Laufwerk nicht einsatzbereit und muss manuell formatiert werden. Das Benutzerhandbuch und die Dienstprogramme sind dann nicht auf der Festplatte verfügbar und müssen von der LaCie-Website www.lacie.com heruntergeladen werden.

HINWEIS: LaCie Setup Assistant lässt Ihnen auch weiterhin die Möglichkeit, Ihr computerspezifisches Datenträgerdienstprogramm zur Formatierung und Partitionierung Ihres LaCie-Laufwerks zu verwenden. Schließen Sie einfach alle Schritte des Setup Assistant ab. Verwenden Sie dann das computerspezifische Datenträgerdienstprogramm, um das Laufwerk neu zu formatieren (Disk Management für Windows oder Disk Utility für Mac).

Weitere Informationen finden Sie im Benutzerhandbuch.

#### Warnhinweise

Stapeln Sie die Little Big Disk Quadra nicht. Setzen Sie das Laufwerk keinen Temperaturen über 35 °C (95 °F) aus. Halten Sie Flüssigkeiten vom Laufwerk fern. Verwenden Sie das Gerät nur mit dem gelieferten Netzteil.

#### Garantieinformationen

LaCie garantiert, dass Ihr Produkt bei normalen Betriebsbedingungen während der angegebenen Garantiezeit frei von Material- oder Verarbeitungsmängeln ist. Die Garantie wird mit dem Versanddatum wirksam. Für den Fall, dass während der Garantiezeit Schäden an diesem Produkt auftreten, repariert oder ersetzt LaCie dieses nach eigenem Ermessen.

### Der Garantieanspruch erlischt unter den folgenden Bedingungen:

- Das Produkt wurde nicht ordnungsgemäß gelagert oder betrieben.
- Das Produkt wurde repariert, modifiziert oder geändert, es sei denn, diese Reparaturen, Modifikationen oder Änderungen wurden ausdrücklich in schriftlicher Form von LaCie genehmigt.
- Das Produkt ist durch unsachgemäße Behandlung, Fahrlässigkeit, elektrische Fehlfunktion, ungeeignete Verpackung, Unfall oder höhere Gewalt zu Schaden gekommen.
- Das Produkt wurde nicht ordnungsgemäß installiert.
- Die Seriennummer des Produkts wurde entfernt oder ist nicht vorhanden.
- Beim defekten Teil handelt es sich um ein Ersatzteil, wie etwa eine Schublade etc.
- Das Sicherheitssiegel am Gehäuse ist beschädigt.

### Die aktuelle Dokumentation und Software-Updates erhalten Sie unter: http://www.lacie.com/us/support/documents

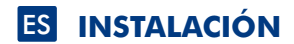

**PASO 1** *Usuarios de USB y eSATA:* Conecte el cable del adaptador de CA.

**PASO 2** *Todos los usuarios:* Conecte el cable de interfaz (eSATA, FireWire 800, FireWire 800 a 400 o USB 2.0) a la unidad y al ordenador. **No conecte más de un cable de interfaz.** La unidad aparecerá en Mi PC (Windows) o en el escritorio (Mac).

**PASO 3**<br>Antes de utilizar la unidad, deberá abrirse el software **LaCie Setup Assistant** para formatear la unidad. Lo cual<br>permitirá:

- Optimizar su unidad del modo que más le convenga.
- Copiar el manual y las utilidades en su unidad

*Para abrir LaCie Setup Assistant:*

Usuarios de Windows: Haga doble clic en el icono de LaCie en "Mi PC".

Usuarios de Mac: Haga doble clic en el icono "LaCie Setup Assistant" del escritorio.

NOTA: Si no abre LaCie Setup Assistant o si sale del mismo una vez iniciado el formateo, la unidad no estará lista para ser usada y se precisará un formateo manual. El manual del usuario y las utilidades no estarán disponibles en la unidad y deberán descargarse desde el sitio Web de LaCie: www.lacie.com

NOTA: Con LaCie Setup Assistant podrá seguir utilizando el programa de utilidad de disco nativo de su ordenador para formatear o crear particiones en la unidad LaCie. Sólo tiene que seguir los pasos indicados por el Asistente de Instalación hasta el final, y luego utilizar la utilidad de disco nativa de su ordenador (Administración de discos para Windows o Utilidad de disco para Mac) para reformatear su unidad.

Consulte el Manual de Usuario para obtener más información.

#### **Precauciones**

No apile la unidad Little Big Disk Quadra. No exponga la unidad a temperaturas superiores a 35° C (95° F) ni a líquidos. Utilice únicamente la fuente de alimentación que se suministra con el dispositivo.

#### Información de garantía

LaCie garantiza este producto contra todo defecto de material o fabricación durante el periodo de garantía especificado, siempre que haya sido sometido a un uso normal. La garantía será efectiva a partir de la fecha de envío. En el caso de que el producto resultara defectuoso durante el periodo de garantía, LaCie, a su elección, reparará o sustituirá el producto defectuoso.

#### La presente garantía quedará invalidada si:

- El producto ha sido utilizado o almacenado en condiciones de uso o mantenimiento no adecuadas;
- El producto ha sido reparado, modificado o alterado, salvo que LaCie autorice expresamente por escrito dicha reparación, modificación o alteración;
- El producto ha sido sometido a abusos, negligencia, fallos eléctricos, embalaje inadecuado, accidentes o desastres naturales;
- El producto ha sido instalado inadecuadamente;
- El número de serie del producto ha sido borrado o falta de la unidad;
- La pieza estropeada es una pieza de recambio, como por ejemplo, la bandeja de disco, etc.
- El sello de garantía de la carcasa está roto.

Para obtener la documentación más reciente y actualizaciones del software, visite: http://www.lacie.com/us/support/documents

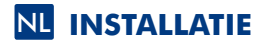

**STAP 1** *USB- en eSATA-gebruikers:* Sluit de wisselstroomadapterkabel aan.

**STAP 2** *Voor alle gebruikers:* Sluit de interfacekabel (eSATA, FireWire 800, FireWire 800 naar 400 of USB 2.0) aan op de drive en uw computer. Sluit niet meer dan één interfacekabel aan. De drive wordt zichtbaar in Deze computer (Windows) of op het bureaublad (Mac).

**STAP 3**<br>Voor gebruik van de drive moet de **LaCie Setup Assistant** gestart worden om de drive te formatteren. Deze zal:

• uw drive optimaliseren naar uw behoeften

• de handleiding en hulpprogramma's op uw drive kopiëren

*Om de LaCie Setup Assistant te starten:*

Windows-gebruikers: Dubbelklik op het LaCie-drive pictogram in "Deze computer".

Mac-gebruikers: Dubbelklik op het pictogram "LaCie Setup Assistant" op het bureaublad.

OPMERKING: Wanneer u de LaCie Installatie-assistent niet start, of deze afsluit voordat het formatteren is begonnen, zal de schijf niet klaar zijn voor gebruik en handmatig geformatteerd moeten worden. De gebruikershandleiding en hulpprogramma's zullen niet beschikbaar zijn op uw schijf en moeten dan worden gedownload van de website van LaCie: www.lacie.com

OPMERKING: Naast gebruik van de LaCie Setup Assistant kunt u het hulpprogramma voor schijfbeheer van uw computer bij het formatteren of partitioneren van uw LaCie-harddrive ook blijven gebruiken. Volg simpelweg de Setup Assistant totdat deze is voltooid en gebruik vervolgens het hulpprogramma voor schijfbeheer van uw computer (Schijfbeheer voor Windows of Disk Utility voor Mac) om uw drive opnieuw te formatteren.

Raadpleeg de gebruikershandleiding voor meer informatie.

#### Voorzorgsmaatregelen

Stapel de Little Big Disk Quadra niet. Stel de drive niet bloot aan temperaturen boven 35° C (95° F). Stel de drive niet bloot aan vloeistoffen. Gebruik uitsluitend de voeding die met het apparaat wordt meegeleverd.

#### **Garantie**

LaCie garandeert dat uw product vrij is van materiaal- en productiefouten, bij normaal gebruik, gedurende de aangegeven garantieperiode. De garantie gaat in op de datum van verzending. Indien mocht blijken dat dit product defect is binnen de garantieperiode, zal LaCie, naar eigen keuze, het defecte product repareren of vervangen.

#### Deze garantie wordt ongeldig indien:

- het product is gebruikt/opgeslagen onder abnormale gebruiks- of onderhoudsomstandigheden;
- het product is gerepareerd, gemodificeerd of aangepast, tenzij een dergelijke reparatie, modificatie of aanpassing uitdrukkelijk schriftelijk is goedgekeurd door LaCie;
- het product is blootgesteld aan misbruik, verwaarlozing, elektrische defecten, onjuiste verpakking, ongevallen of natuurelementen;
- het product op onjuiste wijze is geïnstalleerd;
- het serienummer van het product onleesbaar is of ontbreekt;
- het defecte onderdeel een vervangingsonderdeel is, zoals een ophaallade, enz.;
- de verzegeling van de behuizing is verbroken.

Voor de laatste documentatie en software-updates bezoekt u: http://www.lacie.com/us/support/documents

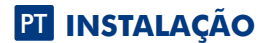

**PASSO 1** *Utilizadores de USB e eSATA:* Ligue o cabo do transformador.

**PASSO 2** *Todos os utilizadores:* Ligue o cabo de interface (eSATA, FireWire 800, FireWire 800 a 400 ou USB 2.0) à unidade e ao computador. Não ligue mais do que um cabo de interface. A unidade será apresentada em O meu computador (Windows) ou no ambiente de trabalho (Mac).

**PASSO 3**<br>Antes de utilizar a unidade, é necessário iniciar o software **LaCie Setup Assistant** para formatá-la. Este assistente irá:

- Optimizar a unidade de acordo com as necessidades do utilizador
- Copiar o manual e os utilitários para a unidade

*Para iniciar o LaCie Setup Assistant:*

Utilizadores do Windows: Faça duplo clique no ícone da unidade LaCie em "O meu computador". Utilizadores de Mac: Faça duplo clique no ícone "LaCie Setup Assistant" no ambiente de trabalho.

NOTA: Se não iniciar o LaCie Setup Assistant ou se encerrar o mesmo depois de a formatação ter sido iniciada, a unidade não estará pronta para utilização e será necessária uma formatação manual. O Manual do Utilizador e os utilitários não estarão disponíveis na unidade e terão de ser transferidos a partir do sítio da LaCie na Web: www.lacie.com

NOTA: A utilização do LaCie Setup Assistant não impede a utilização do programa de utilitário de discos nativo do computador para formatar ou criar partições na LaCie drive. Siga as instruções do Setup Assistant até que este esteja concluído e, em seguida, utilize o utilitário de discos nativo do computador (Gestão de disco do Windows ou Disk Utility do Mac) para reformatar a unidade.

Para mais informações, consulte o Manual do Utilizador.

#### Precauções

Não empilhe o Little Big Disk Quadra. Não exponha a unidade a temperaturas superiores a 35° C (95° F). Não exponha a unidade ao contacto com líquidos. Utilize apenas a fonte de alimentação fornecida com o dispositivo.

#### Informações sobre garantia

A garantia LaCie cobre defeitos de material e fabrico do produto, em condições de uso normais, dentro do período da garantia. A garantia entra em vigor a partir da data de expedição. Caso se detectem defeitos neste produto dentro do período da garantia, a LaCie assumirá, conforme entender, as responsabilidades de reparação ou substituição do produto defeituoso.

#### Esta garantia é anulada nos seguintes casos:

- Se o produto tiver sido utilizado/guardado de forma anormal ou em más condições;
- Se o produto tiver sido reparado, modificado ou alterado, salvo autorização expressa por parte da LaCie, por escrito, da referida reparação, modificação ou alteração;
- Se produto tiver sido sujeito a utilização abusiva ou negligente, falha de energia, acondicionamento incorrecto, acidente ou acidentes naturais;
- Se o produto tiver sido instalado de forma incorrecta;
- Se o número de série do produto estiver deteriorado ou em falta;
- Se o componente avariado for uma peça de substituição, como um tabuleiro, etc.
- Se o selo da embalagem estiver violado.

#### Para obter as actualizações mais recentes à documentação e software, aceda a: http://www.lacie.com/us/support/documents

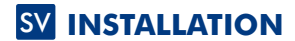

**STEG 1** *USB- och eSATA-användare:* Anslut AC-adapterkabeln.

**STEG 2** *Alla användare:* Anslut gränssnittskabeln (eSATA, FireWire 800, FireWire 800 till 400 eller USB 2.0) till drivenheten och till din dator. Anslut inte fler än en gränssnittskabel. Drivenheten kommer att placeras i "Den här datorn" (Windows) eller på din desktop (Mac).

**STEG 3**<br>Innan du använder din drivenhet, måste LaCie installationsassistentprogrammet startas för att formatera din drivenhet. Den kommer att:

- Optimera din drivenhet efter dina behov
- Kopiera manualen och redskapen till din drivenhet

*För att starta LaCie-installationsassistenten:*

Windows-användare: Dubbel-klicka på LaCie-drivenhetsikonen i "Den här datorn".

Macintosh-användare: Dubbel-klicka på "LaCie-installationsassistent"-ikonen på ditt skrivbort.

OBSERVERA! Om du inte startar LaCie-installationsassistenten eller om du går ur LaCie-installationsassistenten när formateringen har börjat, kommer din drivenhet inte att vara redo att användas och kommer att behöva formateras manuellt. Användarmanualen och redskapen kommer inte att finas tillgängliga på din drivenhet och kommer att behöva laddas ned från LaCie-webbsidan. www.lacie.com.

OBSERVERA! Att använda LaCie-installationsassistenten hindrar dig inte från att använda din dators ursprungliga diskhanteringsverktyg för att formatera eller partitionera din LaCie-drive. Följ enkelt installationsassistenten genom processen, använd sedan din dators ursprungliga diskverktyg (Diskmanagern för Windows eller Diskverktyg för Mac) för att omformatera din drivenhet.

Mer information finns i bruksanvisningen.

### Säkerhetsåtgärder

Stapla inte Little Big Disk Quadra. Utsätt inte drivenheten för temperaturer över 35° C. Utsätt inte enheten för vätskor. Använd endast den nätanslutning som levereras tillsammans med enheten.

#### Garanti

LaCies garanti gäller eventuella skador på produkten rörande material och utförande, som uppkommit under garantiperioden vid normalt bruk. Garantin börjar gälla på leveransdagen. Om denna produkt befinns vara defekt under garantiperioden kommer LaCie att reparera eller ersätta den defekta produkten efter eget godtycke.

### Garantin ogiltigförklaras om:

- Produkten har använts eller förvarats på felaktigt sätt.
- Produkten har reparerats, modifierats eller ändrats, utan att LaCie uttryckligen auktoriserar sådan reparation, modifiering eller ändring skriftligen.
- Produkten har utsatts för skadligt bruk, försummelse, elektriskt fel, olämplig förpackning, olycka eller naturkatastrof.
- Produkten installerades på felaktigt sätt.
- Produktens serienummer är oläsligt eller saknas.
- En reservdel, t.ex. ett uppsamlingstråg, är trasigt.
- Höljets vandaliseringssäkra försegling är bruten.

### För senaste dokumentation och mjukvaruuppdateringar var god gå till: http://www.lacie.com/us/support/documents

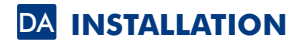

**TRIN 1** *USB og eSATA brugere:* Tilslut AC-adapterkablet.

**TRIN 2** *Alle brugere:* Slut interfacekablet (eSATA FireWire 800, FireWire 800 til 400 eller USB 2.0) til drevet og computeren. Tilslut ikke mere end et interfacekabel. Drevet vil blive opsat i Denne Computer (Windows), eller på dit skrivebord (Mac).

**TRIN 3**<br>Før du anvender dit drev, bør du starte **LaCie Setup Assistant** software for at formatere dit drev. Det vil:

- Optimere dit drev efter dine behov
- Kopiere manualen og programmerne til dit drev
- *Man starter LaCie Setup Assistant:*

Windows-brugere: Dobbeltklik på LaCie drevikonet i "Denne Computer".

Mac-brugere: Dobbeltklik på "LaCie Setup Assistant" ikonet på dit skrivebord.

BEMÆRK: Hvis du ikke starter LaCie Setup Assistant eller hvis du afslutter LaCie Setup Assistant efter at formatering er begyndt, vil dit drev ikke være klar til brug, og vil kræve en manuel formatering. Brugermanualen og programmer vil ikke være tilgængelige på dit drev, og må downloades fra LaCie's hjemmeside: www.lacie.com

BEMÆRK: At bruge LaCie Setup Assistant forhindrer dig ikke i at anvende din computers oprindelige harddisks hjælpeprogram til at formatere eller partitionere dit LaCie drev. Følg bare Setup Assistant for gennemførelse, og anvend derefter din computers oprindelige harddisk hjælpeprogram (Disk Management til Windows eller Disk hjælpeprogram til Mac) til at genformatere dit drev.

Læs venligst Brugervejledningen for at få flere oplysninger.

#### Forholdsregler

Lad være med at stable Little Big Disk Quadra. Udsæt ikke drevet for temperaturer over 35° C (95° F). Udsæt ikke drevet for væsker. Brug kun den strømforsyning, der blev leveret sammen med enheden.

### **Garantioplysninger**

LaCie garanterer, at produktet er frit for fejl i materiale og udførelse under normal brug i den angivne garantiperiode. Garantien træder i kraft på forsendelsesdatoen. Hvis dette produkt skulle vise sig at være fejlbehæftet inden for garantiperioden, vil LaCie efter eget skøn enten reparere eller udskifte det fejlbehæftede produkt.

#### Garantien bortfalder, hvis:

- Produktet er blevet anvendt/opbevaret på unormal vis eller under unormale vedligeholdelsesforhold;
- Produktet er blevet repareret, modificeret eller ændret, medmindre LaCie har givet sin udtrykkelige skriftlige tilladelse til en sådan reparation, modifikation eller ændring
- Produktet er blevet udsat for misbrug, forsømmelse, elektrisk fejl, forkert emballering, uheld eller force majeure;
- Produktet er blevet installeret forkert;
- Serienummeret på produktet er gjort ulæseligt eller mangler;
- Den fejlbehæftede del er en reservedel som f.eks. en opsamlingsbakke etc.
- Plomberingen på kabinettet er brudt.

For den nyeste dokumentation og software opdateringer, gå venligst til: http://www.lacie.com/us/support/documents

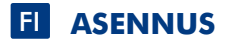

**VAIHE 1** *USB:n ja eSATA:n käyttäjät:* Liitä verkkolaitejohto.

**VAIHE 2** *Kaikki käyttäjät:* Yhdistä liitäntäsovituskaapeli (eSATA, FireWire 800, FireWire 800–400 tai USB 2.0) asemaan ja tietokoneeseesi. Älä liitä useampaa kuin yhtä liitäntäsovituskaapelia. Asema asettuu paikalleen Omaan tietokoneeseen (Windows) tai työpöydälle (Mac).

**VAIHE 3**<br>Ennen kuin asemaa voi käyttää, sen alustamiseksi pitää käynnistää asetusten määrittämisohjelma LaCie. Tämä ohjelma

- optimoi aseman tarpeidesi mukaan
- kopioi käyttöoppaan ja apuohjelmat asemallesi.

*Käynnistä LaCie-määritysohjelma seuraavasti:*

Windowsin käyttäjät: Kaksoisnapsauta LaCie-aseman kuvaketta "Oma tietokone" -ikkunassa. Macin käyttäjät: Kaksoisnapsauta työpöydälläsi olevaa "LaCie Setup Assistant" -kuvaketta.

HUOMAA: Jos et käynnistä LaCie-ohjelmaa tai jos lopetat LaCie-ohjelman sen jälkeen, kun alustaminen on alkanut, asemasi ei ole valmis käytettäväksi ja vaatii alustamisen suorittamista manuaalisesti. Käyttöopasta ja apuohjelmia ei tällöin ole asemallasi, ja ne on ladattava LaCie-sivustolta: www.lacie.com

HUOMAA: LaCie-määritysohjelman käyttö ei estä sinua käyttämästä myös tietokoneesi maakohtaista levyketyökalua LaCie-asemasi alustamiseen tai osioimiseen. Suorita asetusten määritysohjelma loppuun saakka, ja käytä sitten tietokoneesi maakohtaista levyketyökalua (Windowsin Levynhallinta tai Macin Levytyökalu) asemasi uudelleen formatoimiseksi.

Katso lisätietoja käyttöoppaasta.

#### Varotoimet

Älä säilytä mitään Little Big Disk Quadran päällä. Älä altista asemaa yli 35 asteen lämpötiloille. Älä kaada aseman päälle nesteitä. Käytä ainoastaan laitteen mukana toimitettua virtalähdettä.

### Takuutiedot

LaCie takaa, että tuotteesi materiaali ja työn laatu on virheetön määrätyn takuun keston ajan. Takuun voimassaolo alkaa toimituspäivästä. Siinä tapauksessa, että tuotteessa huomataan vika takuuajan voimassaolon aikana, LaCie harkintansa mukaan korjaa tai vaihtaa viallisen tuotteen.

#### Takuu on mitätön, jos

- tuotetta käytettiin/säilytettiin poikkeuksellisissa käyttö- tai huolto-olosuhteissa;
- tuotetta on korjattu tai muutettu ilman, että LaCie olisi erikseen kirjallisesti valtuuttanut tällaiseen korjaukseen tai muuttamiseen;
- tuotteen vika johtuu väärästä käsittelystä, laiminlyönnistä, sähköviasta, väärästä pakkaamisesta, tapaturmasta tai luonnon ilmiöistä;
- tuote asennettiin väärin;
- tuotteen sarjanumero on kulunut pois tai se puuttuu;
- rikkinäinen osa on vaihto-osa, kuten levykelkka, ym.
- aseman kotelon takuusinetti on rikottu.

Uusin dokumentointi ja ohjelmistopäivitykset ovat saatavilla osoitteessa: http://www.lacie.com/us/support/documents

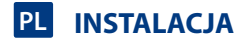

### **ETAP 1**

Użytkownicy wersji USB i eSATA: Podłącz przejściówkę przewodu zasilacza.

### **ETAP 2**

Wszyscy użytkownicy: Podłącz wybrany przewód interfejsu (eSATA, FireWire 800, FireWire 800 do 400 lub USB 2.0) do napędu i komputera. **Nie podłączaj więcej niż jednego przewodu interfejsu.** Napęd zostanie zamontowany w oknie Mój komputer (Windows) lub na pulpicie (Macintosh).

### **ETAP 3**

Przed użyciem dysku należy uruchomić aplikację **LaCie Setup Assistant**, aby sformatować dysk. Aplikacja ta:

- optymalizuje dysk odpowiednio do potrzeb użytkownika,
- kopiuje podręcznik i programy narzędziowe na dysk.

Aby uruchomić aplikację LaCie Setup Assistant:

Użytkownicy systemu Windows: Kliknij dwukrotnie ikonę napędu LaCie w oknie Mój komputer.

Użytkownicy systemu Macintosh: Kliknij dwukrotnie ikonę LaCie Setup Assistant na pulpicie.

UWAGA: Jeżeli aplikacja LaCie Setup Assistant nie zostanie uruchomiona lub jeżeli jej działanie zostanie przerwane po rozpoczęciu formatowania, dysk nie będzie gotowy do użycia i konieczne będzie jego ręczne sformatowanie. Podręcznik użytkownika i programy narzędziowe nie będą dostępne na dysku i trzeba będzie pobrać je z witryny firmy LaCie: www.lacie.com

UWAGA: Użycie aplikacji LaCie Setup Assistant nie uniemożliwia korzystania z własnych programów narzędziowych komputera w celu sformatowania napędu LaCie lub dokonania jego podziału na partycje. Wystarczy wykonać wszystkie instrukcje aplikacji Setup Assistant, a następnie za pomocą własnego programu narzędziowego komputera (Zarządzanie dyskami w przypadku systemu Windows lub Disk Utility w przypadku systemu Macintosh) ponownie sformatować dysk.

Więcej informacji można znaleźć w Podręczniku użytkownika.

### Środki ostrożności

Dysków Little Big Disk Quadra nie wolno układać jeden na drugim. Nie wolno wystawiać dysku na działanie temperatur powyżej 35°C. Nie wolno wystawiać dysku na działanie płynów. Należy korzystać wyłącznie z przewodu zasilania dołączonego do urządzenia.

#### Informacje gwarancyjne

Firma LaCie gwarantuje, że w normalnych warunkach eksploatacyjnych jej produkty wolne będą od wad materiałowych i wykonania przez wskazany okres gwarancyjny. Gwarancja zaczyna obowiązywać z dniem dostawy. Jeżeli w okresie gwarancyjnym niniejszy produkt zostanie uznany za wadliwy, firma LaCie, według własnego uznania, dokona jego naprawy lub wymiany.

#### Niniejsza gwarancja traci ważność, jeżeli:

- produkt był używany w niewłaściwy sposób lub przechowywany w nieodpowiednich warunkach;
- produkt został naprawiony, zmodyfikowany lub zmieniony, o ile firma LaCie nie udzieliła na piśmie wyraźnej zgody na taką naprawę, modyfikację lub zmianę;
- produkt był przedmiotem nadużycia, zaniedbania, został uszkodzony wskutek awarii elektrycznej, niewłaściwego opakowania, wypadku lub działania sił przyrody;
- produkt został nieprawidłowo zainstalowany;
- numer seryjny produktu został uszkodzony lub usunięty;
- uszkodzona część jest częścią podlegającą wymianie, taką jak tacka itp.;
- plomba zabezpieczająca na obudowie jest uszkodzona.

#### Najnowszą dokumentację i aktualizacje oprogramowania można znaleźć pod adresem: http://www.lacie.com/us/support/documents

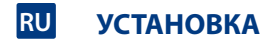

### **ЭТАП 1**

В системах с интерфейсами USB и eSATA: подсоедините шнур адаптера переменного тока.

### **ЭТАП 2**

Во всех системах: подсоедините кабель интерфейса (eSATA, FireWire 800, FireWire 800/400 или USB 2.0) к приводу и компьютеру. Одновременно можно подсоединить только один кабель интерфейса. Значок привода появится в окне «Мой компьютер» (в ОС Windows) или на рабочем столе (на компьютере Mac).

### **ЭТАП 3**

Перед использованием отформатируйте привод с помощью мастера установки LaCie. Это позволит:

- оптимизировать работу привода;
- скопировать на привод руководство и утилиты.

Запуск мастера установки LaCie:

Для пользователей Windows: в окне «Мой компьютер» дважды щелкните по значку привода LaCie. Для пользователей компьютеров Mac: дважды щелкните по значку мастера установки на рабочем столе.

ПРИМЕЧАНИЕ. Если не запустить мастер установки LaCie или закрыть его до завершения форматирования, привод не будет готов к работе. В таком случае потребуется отформатировать его вручную. При этом утилиты и руководство пользователя необходимо будет загрузить с веб-сайта LaCie по адресу www.lacie.com.

ПРИМЕЧАНИЕ. Для того чтобы отформатировать привод LaCie или разбить его на разделы, можно использовать как мастер установки LaCie, так и любую другую дисковую утилиту. Выполните все действия в мастере установки и переформатируйте привод, используя предустановленную дисковую утилиту (программу управления дисками системы Windows или дисковую утилиту Mac).

Дополнительную информацию см. в руководстве пользователя.

#### Меры предосторожности

Не подключайте более одного привода Little Big Disk Quadra одновременно. Не подвергайте привод воздействию температуры выше 35 °C. Не допускайте попадания жидкости на привод. Используйте только источник питания, входящий в комплект поставки.

#### Информация о гарантийном обслуживании

При нормальной эксплуатации компания LaCie гарантирует отсутствие любых дефектов в материалах и сборке изделия в течение срока, указанного в гарантийном талоне. Гарантия считается действительной со дня поставки товара. Если в течение гарантийного срока будут обнаружены дефекты, компания LaCie обязуется отремонтировать или заменить изделие по своему усмотрению.

#### Гарантия аннулируется, если:

- изделие эксплуатировалось или хранилось неправильно, не соблюдались условия технического обслуживания;
- изделие было отремонтировано, модифицировано или изменено без письменного разрешения компании LaCie;
- были нарушены условия эксплуатации изделия в связи с небрежным обращением, коротким замыканием, ненадлежащей упаковкой, несчастным случаем или повреждениями в результате стихийных бедствий;
- изделие было установлено неправильно;
- серийный номер изделия стерт или отсутствует;
- поврежденная деталь (например, подъемный лоток и т. п.) относится к категории сменных;
- пломба на корпусе повреждена.

Обновленные версии документации и программного обеспечения можно найти на веб-сайте http://www.lacie.com/us/support/documents.

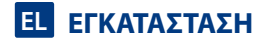

#### **ΒΗΜΑ 1**

Χρήστες USB και eSATA: Συνδέστε το καλώδιο προσαρμογέα εναλλασσόμενου ρεύματος (AC).

### **ΒΗΜΑ 2**

Όλοι οι χρήστες: Συνδέστε το καλώδιο διασύνδεσης (eSATA, FireWire 800, FireWire 800 έως 400 ή USB 2.0) στο δίσκο και στον υπολογιστή. **Μην συνδέετε περισσότερα από ένα καλώδια διασύνδεσης.** Ο δίσκος θα εμφανιστεί στο My Computer (Windows) ή στην επιφάνεια εργασίας (Mac).

#### **ΒΗΜΑ 3**

Πριν χρησιμοποιήσετε το δίσκο, πρέπει να εκτελέσετε το λογισμικό **LaCie Setup Assistant** για να μορφοποιήσετε το δίσκο. Αυτό θα:

- Βελτιστοποιήσει το δίσκο ανάλογα με τις ανάγκες σας
- Αντιγράψει το εγχειρίδιο χρήσης και τα βοηθητικά προγράμματα στο δίσκο σας
- Για να εκτελέσετε το LaCie Setup Assistant:

Χρήστες Windows: Κάντε διπλό κλικ στο εικονίδιο δίσκου LaCie στο "My Computer".

Χρήστες Mac: Κάντε διπλό κλικ στο εικονίδιο"LaCie Setup Assistant" στην επιφάνεια εργασίας.

ΣΗΜΕΙΩΣΗ: Εάν δεν εκτελέσετε το πρόγραμμα LaCie Setup Assistant ή εάν διακόψετε το LaCie Setup Assistant μετά την έναρξη της μορφοποίησης, ο δίσκος δεν θα είναι έτοιμος για χρήση και θα πρέπει να μορφοποιηθεί μη αυτόματα. Το εγχειρίδιο χρήσης και τα βοηθητικά προγράμματα δεν θα είναι διαθέσιμα στο δίσκο σας και θα πρέπει να τα κατεβάσετε από την ιστοσελίδα της LaCie: www.lacie.com

ΣΗΜΕΙΩΣΗ: Η χρήση του LaCie Setup Assistant δεν σας εμποδίζει να χρησιμοποιήσετε το εγγενές βοηθητικό πρόγραμμα του υπολογιστή σας για τη μορφοποιήση ή τη δημιουργία διαμερισμάτων του δίσκου LaCie. Απλά ακολουθήστε το Setup Assistant μέχρι να ολοκληρώσει τη διαδικασία, και στη συνέχεια χρησιμοποιήστε το εγγενές πρόγραμμα του υπολογιστή σας (Disk Management για τα Windows ή Disk Utility για το Mac) για να επαναμορφοποιήσετε το δίσκο σας.

Παρακαλούμε ανατρέξτε στο Εγχειρίδιο Χρήσης για περισσότερες πληροφορίες.

### Προφυλάξεις

Μη χρησιμοποιείτε διάταξη στοίβας με το Little Big Disk Quadra. Μην εκθέτετε το δίσκο σε θερμοκρασίες άνω των 35° C (95° F). Μην εκθέτετε το δίσκο σε υγρά. Χρησιμοποιείτε μόνο το τροφοδοτικό που αποστέλλεται μαζί με τη συσκευή.

### Πληροφορίες εγγύησης

Η LaCie παρέχει εγγύηση για το προϊόν κατά οποιουδήποτε ελαττώματος στα υλικά και στην κατασκευή, υπό κανονική χρήση, για την καθοριζόμενη περίοδο εγγύησης. Η εγγύηση τίθεται σε ισχύ από την ημερομηνία αποστολής. Σε περίπτωση που αυτό το προϊόν βρεθεί ελαττωματικό εντός της περιόδου εγγύησης, η LaCie, κατά την κρίση της, θα επισκευάσει ή αντικαταστήσει το ελαττωματικό προϊόν.

#### Αυτή η εγγύηση ακυρώνεται εάν:

- Το προϊόν λειτουργεί/αποθηκευθεί σε μη κανονικές συνθήκες χρήσης ή συντήρησης,
- Το προϊόν επισκευαστεί ή τροποποιηθεί, εκτός εάν η LaCie εγκρίνει ρητά μια τέτοια επισκευή ή τροποποίηση γραπτώς,
- Το προϊόν υποστεί κακή μεταχείριση, αμέλεια, ηλεκτρικό σφάλμα, ακατάλληλη συσκευασία, ατύχημα ή φυσική καταστροφή,
- Το προϊόν εγκατασταθεί ακατάλληλα,
- Ο σειριακός αριθμός του προϊόντος έχει αλλοιωθεί ή απουσιάζει,
- Το κατεστραμμένο εξάρτημα είναι ένα ανταλλακτικό, όπως δίσκος μεταφοράς κ.λπ.
- Η σφράγιση ασφαλείας στο περίβλημμα έχει σπάσει.

### Για τις τελευταίες ενημερώσεις των εγχειριδίων και του λογισμικού, παρακαλούμε επισκεφθείτε την ιστοσελίδα με διεύθυνση: http://www.lacie.com/us/support/documents

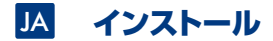

ステップ 1 USB および eSATA をご使用の方: AC アダプタ ケーブルを接続してください。

**ステップ 2**<br>全ユーザー: インタフェース (eSATA、FireWire 800、FireWire 800 から 400 まで、 または USB 2.0) のケーブル をハード ディスクとコンピュータに接続します。 **複数のインタフェース ケーブルを接続しないでください**。 ハード デ ィスクは、[マイ コンピュータ] (Windows の場合) またはデスクトップ (Mac の場合) にマウントされます。

**ステップ 3**<br>ハード ディスクをご使用になるまえには、ハード ディスクのフォーマットを行うため、**LaCie Setup Assistant** ソフトウェアを起動する必要があります。 LaCie Setup Assistant には次の機能があります。 • 用途にあわせてハード ディスクを最適化する •マニュアルとユーティリティをハード ディスクにコピーする

LaCie Setup Assistant を起動する Windows をご使用の方: 「マイ コンピュータ]で LaCie ドライブ アイコンをダブルクリックします。 Mac をご使用の方: デスクトップの LaCie Setup Assistant アイコンをダブルクリックします。

注記: LaCie Setup Assistant を起動していなかったり、またフォーマットの完了前にLaCie Setup Assistant を終了してしまうと、ハ ード ディスクの使用準備が整わないため手動でフォーマットする必要があります。 ユーザー マニュアルやユーティリティもハード ディス クにコピーされませんので、次の LaCie Web サイトから自分でダウンロードする必要があります。 www.lacie.com/jp

注記: LaCie Setup Assistant を使った場合も、ご利用のコンピュータの標準のディスク ユーティリティ プログラムで LaCie ハード デ ィスクのフォーマットやパーティションを行えます。 Setup Assistant を完了させた後、コンピュータの標準のディスク ユーティリティ (Windows の場合はディスクの管理、Mac の場合はディスク ユーティリティ) でハード ディスクを再フォーマットできます。

詳細については、ユーザー マニュアルを参照してください。

### 注意

2台以上の Little Big Disk Quadra を積み重ねないでください。 ハード ディスクは 35° C を超える温度に晒さないでください。 ディ スクを液体に晒さないでください。 デバイスに同梱されている電源装置のみを使用してください。

### 保証について

当社は、指定されている期間内において、正常なご使用のもとで生じたすべての材質および仕上がりの欠陥に対して、本製品を保証いたしま す。 保証は本製品の出荷日から有効となります。 保証期間内に本製品に欠陥が見つかった場合、当社の裁量で、欠陥品を修理または交換す るものとします。

### 次の場合は、保証対象外となります。

- 本製品を、標準外の使用環境で使用した場合、または標準外の保守環境で保管した場合
- 修理、改造、変更について当社の書面による明白な承認がないにもかかわらず、本製品を修理、改造、変更した場合
- 本製品を誤用・放置したり、電気関連の障害、荷造り不良、事故、または天災が起きた場合
- 本製品の設置が不適切だった場合
- 本製品のシリアル ナンバーを汚損または紛失した場合
- 破損部品が、ピックアップ トレイなど交換用パーツである場合
- 本製品のケース・ボディの不正開封防止シールが破られている場合

マニュアルやソフトウェアを最新のものに更新するためには、次のWeb サイトをご利用ください。 http://www.lacie.com/us/support/documents

ZH 安装

第1步

USB 和 eSATA 用户: 连接交流电源适配器电缆。

第2步

全体用户:将接口电缆(eSATA、FireWire 800、FireWire 800 to 400 或 USB 2.0)的一端连接至驱动器,另一端连接至计 算机。切勿连接多条接口电缆。该驱动器将安装在"我的电脑"(Windows)中或桌面(Mac)上。

第3步

在使用驱动器前,必须启动 LaCie 安装助手软件格式化驱动器。将执行以下操作

• 根据您的需要优化驱动器

• 将用户手册和实用程序复制到驱动器上

启动 LaCie 安装助手: Windows 用户: 双击"我的电脑"中的 LaCie 驱动器图标。 Mac 用户: 双击桌面上的 "LaCie 安装助手"图标。

注意: 如果不启动 LaCie 安装助手, 或者格式化开始后退出 LaCie 安装助手, 则驱动器将不可使用, 需要进行手动格式化。驱动器上将不提供 用户手册和实用程序, 必须从 LaCie 网站下载: www.lacie.com.

注意: 使用 LaCie 安装助手不会阻止您使用计算机的本地磁盘实用程序对 LaCie 驱动器进行格式化或分区。只需按照安装助手执行操作即可完 成。然后使用计算机的太地磁盘实用程序(Windows 磁盘管理或 Mac 磁盘实用程序)夹重新格式化驱动器

有关详细信息、请参见《用户手册》、

### 注意事项

切勿堆叠 Little Big Disk Quadra。切勿将驱动器置于温度超过 35 °C (95 °F) 的环境中。切勿将驱动器置于液体中。 只能使用设备随附的电源。

### 保修信息

在正常使用情况下,LaCie 担保您的驱动器在指定的保修期限内不会出现任何材质与制造工艺方面的缺陷。保修期从发货当日即已开始。如果本 产品在保修期内出现故障, LaCie 将根据情况对出现故障的产品进行维修或更换。

如果发生以下情况, 将不提供保修;

- 在非正常使用或维护条件下操作/放置产品:
- · 未经 LaCie 的明确书面授权而对产品进行维修。改装或更换:
- 产品被误用、随意处置、发生电路故障、包装不当、发生意外事故或自然灾害;
- 产品安装不当:
- 产品序列号破损或丢失;
- 损坏部件为替换部件, 如拾取托盘等。
- 外壳上的防揭封条破损。

有关最新的文档和软件更新,请访问: http://www.lacie.com/us/support/documents

## KO 설치 방법

### 1 단계

 $USB$  및  $eSATA$  사용자; AC 어댑터 케이블을 연결합니다.

2 단계

.<br>모든 사용자: 인터페이스 케이블(eSATA, FireWire 800, FireWire 800 ~ 400, 또는 USB 2.0)을 드라이브 및 사용자 컴퓨터에 연결합니다. 인터페이스 케이블을 여러 개 연결하지 마십시오. 내 컴퓨터(Windows) 또는 바탕 화면 (Mac)에 드라이브가 인식됩니다.

3 단계

드라이브를 사용하기 전에 LaCie Setup Assistant 소프트웨어를 실행하여 드라이브를 포맷해야 합니다. 이때 다음 착업을 수행합니다.

 $\cdot$  필요에 따라 드라이브를 최적화합니다.

 $\cdot$  절명서와 유틸리티를 사용자 드라이브에 복사합니다.

LaCie Setun Assistant 소프트웨어를 실행하려면 다음과 같이 합니다. Windows 사용자: "내 컴퓨터"에 있는 LaCie 드라이브 아이콘을 두 번 클릭합니다.<br>Mac 사용자: 데스크탑에 있는 "LaCie Setup Assistant" 아이콘을 두 번 클릭합니다.

참고: LaCie Setup Assistant 소프트웨어를 실행하지 않거나 포맷이 시작된 후 LaCie Setup Assistant 소프트웨어를 종료하면 드라이브를 바로 사용할 수 없으며 드라이브를 수동으로 포맷해야 합니다. 또한 사용 설명서와 유틸리티가 드라이브에 복사되지 않으며 다음 LaCie 웹 사이트에서 다운로드해야 합니다. www.lacie.com

참고: LaCie Setup Assistant를 사용하면 사용자 컴퓨터에 기본 설치된 디스크 유틸리티 프로그램을 사용하여 LaCie 드라이브를 포맷하거나 파티션을 나눌 필요가 없습니다. 간단히 Setup Assistant 소프트웨어 프로그램을 따라 완료한 후 사용자 컴퓨터의 기본 설치된 디스크 유틸리티(Windows는 디스크 관리, Mac은 디스크 유틸리티)를 사용하여 사용자의 드라이브를 다시 포맷합니다.

자세한 내용은 사용 설명서를 참조하십시오.

주의 사항

Little Big Disk Quadra를 쌓아서 사용하지 마십시오, 온도가 35° C(95°F)가 넘는 곳에 드라이브를 두지 마십시오, 드라이브가 액체에 닿지 않도록 하십시오. 장치와 함께 제공된 전원 공급 장치만 사용하십시오.

제품 보증 정보

LaCie는 지점된 보증 기간 동안 점상적인 사용 환경에서 제품에 재료나 제작상의 결함이 없음을 보증합니다. 보증은 제품 출하일로부터 유효합니다. 보증 기간 내에 제품에 결함이 발견될 경우 LaCie는 회사의 재량으로 결함이 있는 제품을 수리 또는 교환해 드립니다.

다음의 경우 보증은 무효입니다.

- $\cdot$  비정상적인 사용 또는 보관 조건에서 제품을 사용/보관할 경우
- $\cdot$  LaCie의 서면 하가 없이 제품이 수리, 수정 또는 변경된 경우
- 제품의 오용, 방치, 전기적 고장, 부적절한 포장, 사고, 자연 현상이 발생한 경우
- $\cdot$  제품이 부적절하게 설치된 경우
- $\cdot$  제품의 일련 번호가 훼손되거나 분실된 경우
- $\cdot$  파손된 부품이 픽업 트레이와 같은 교체 부품인 경우
- $\cdot$  케이스의 밀봉재가 파손된 경우

최신 문서 및 소프트웨어 업데이트 정보는 http://www.lacie.com/us/support/documents를 참조하십시오.

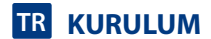

### **1. ADIM**

*USB ve eSATA Kullanıcıları:* AC adaptör kablosunu bağlayın.

### **2. ADIM**

*Tüm Kullanıcılar:* Arabirim kablosunu (eSATA, FireWire 800, FireWire 800-400 veya USB 2.0) sürücüye ve bilgisayarınıza bağlayın. B**irden fazla arabirim kablosu bağlamayın.** Sürücü Bilgisayarım'a (Windows) veya masaüstünüze (Mac) bağlanır.

#### **3. ADIM**

Sürücünüzü kullanmadan önce, **LaCie Setup Assistant** (Kurulum Yardımcısı) yazılımı başlatılarak sürücünüz biçimlendirilmelidir. Bu yazılım:

- Sürücünüzü ihtiyaçlarınıza göre optimize eder
- Kılavuz ve yardımcı programları sürücünüze kopyalar

*LaCie Setup Assistant'ı başlatmak için:*

Windows kullanıcıları: "Bilgisayarım"da bulunan LaCie sürücü simgesini çift tıklatın.

Mac kullanıcıları: Masaüstünüzde bulunan "LaCie Setup Assistant" simgesini çift tıklatın.

NOT: LaCie Setup Assistant'ı başlatmaz veya biçimlendirme başladıktan sonra terk ederseniz, sürücünüz kullanıma hazır olmaz ve manuel olarak biçimlendirilmesi gerekir. Ayrıca kullanım kılavuzu ve yardımcı programlar sürücünüzde bulunmaz ve LaCie web sitesinden indirilmeleri gerekir: www.lacie.com

NOT: LaCie Setup Assistant'ın kullanılması, LaCie sürücüyü biçimlendirmek veya bölümlemek için bilgisayarınızın kendi disk yardımcı programını kullanmanıza engel olmaz. Tek yapmanız gereken Setup Assistant'ı sonuna kadar takip ettikten sonra, sürücünüzü yeniden biçimlendirmek için bilgisayarınızın kendi disk yardımcı programını (Windows için Disk Yönetimi, Mac için Disk Utility) kullanmak.

Daha fazla bilgi için lütfen Kullanım Kılavuzu'na başvurun.

#### Önlemler

Little Big Disk Quadra'yı yığın yapmayın. Sürücüyü 35° C (95° F) üzerindeki sıcaklıklara maruz bırakmayın. Sürücüyü sıvılara maruz bırakmayın. Yalnızca cihazla birlikte verilen güç kablosunu kullanın.

#### Garanti Bilgileri

LaCie, ürününüzü normal kullanılması koşuluyla, belirtilen garanti süresi boyunca her türlü malzeme ve işçilik hatalarına karşı garanti eder. Garanti sevkıyat tarihinden itibaren geçerlidir. Bu ürünün garanti süresince kusurlu bulunması durumunda, LaCie kusurlu ürünü kendi tasarrufunda olmak üzere onarabilir veya değiştirebilir.

#### Aşağıdaki durumlarda bu garanti geçerliliğini yitirir:

- Ürün anormal kullanım veya bakım koşullarında çalıştırılmış/saklanmışsa;
- Ürün üzerinde, LaCie tarafından yazılı olarak onarım, modifiye etme veya değiştirme yetkisi verilmeden, bir onarım modifikasyon veya değişiklik uygulandıysa;
- Ürün kötü kullanım, ihmal, elektrik arızası, yanlış paketleme, kaza veya doğa olaylarına maruz kalırsa;
- Ürünün kurulumu doğru yapılmamışsa;
- Ürünün seri numarası silinmişse veya kayıpsa;
- Arızalı parçası bir yedek parçayla değiştirilmişse; örneğin, tepsi, vb.,
- Kasasındaki mühür damgası kırılmışsa.

En yeni belgeler ve yazılım güncellemeleri için lütfen şu adrese gidin: http://www.lacie.com/us/support/documents

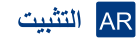

خطه ة ١:

مستخدمو USB و eSATA: قم يتوصيل كابل محول التيار المتر دد.

### خطه ة ٢:

كل المستخدمين: فم بتوصيل كابل واجهة التوصيل (GSATA أو FireWire 800 أو HireWire 800 أو USB 2.0) بمحرك الأقراص وجهاز الكمبيوتر. لا تقم بتوصيل أكثر من كابل واجهة توصيل واحد . `` سيظهر محرك الأقراص في My Computer (جهاز الكمبيوتر) (Windows) أو على سطح المكتب (Mac).

#### خطورة ٣:

قبل استخدام محرك الأقراص، يجب تشغيل برنامج المساعدة في الإعداد LaCie Setup Assistant لتهيئة محرك الأقراص. سيعمل البرنامج على: • تحسين أداء محر ك الأقر اص وفقاً لاحتياجاتك • نسخ الدليل و الأدوات المساعدة على محر ك الأقر اص لديك لتشغيل برنامج LaCie Setup Assistant: مستخدمو Windows: انقر نَقراً مزدوجاً فوق رمز محرك الأقراص LaCie في "My Computer" (جهاز الكمبيوتر). م**ستخدمو Mac: ا**نقر نقرا مزدوجا فوق رمز برنامج "LaCie Setup Assistant" على سطح المكتب.

ملاحظة: إذا لم تقم بتشغيل برنامج المساعدة في الإعداد LaCie Setup Assistant أو إذا أنهيته بعد بدء التهيئة، فلن يكون محرك الأقراص جاهزاً للاستخدام وسيحتاج إلى التهيئة يدوياً. لن يتوفر دليل المستخدم ولا الأدوات المساعدة على محرك الأقراص لديك وسيتوجب عليك تنزيلهم من موقع LaCie على الإنترنت. www.lacie.com

ملاحظة: لا يمنعك استخدام بر نامج LaCie Setup Assistant من استخدام بر نامج أداة القرص المساعدة الأصلي الموجود على الكمبوش الديك في تهيئة أو تقسم محرك الأفراص LaCie Setup Assistant. ما علوك سوى إثباع برنامج المساعدة في الإعداد Setup Assistant حتى اكتماله، ثم استخدام أداة القرص الأصلية على الكمبيوتر لديك (Disk Management مع Setup Assistant مع Disk أو Disk Utility مع Mac) لإعادة تهيِّئة محرك الأقراص.

الرجاء مراجعة دليل المستخدم للحصول على مزيد من المعلومات.

### الاجر اءات الاحتياطية

لا تقريتجيع Little Big Disk Quadra لا تعرض محرك الأقراص لدرجات حرارة تزيد عن ٣٥ درجة مئوية (٩٥ فهرنهايت) لا تعرض محرك الأقراص للسوائل. استخدم مزود الطاقة الوارد مع الجهاز فقط

#### معلومات الضمان

تضمن LaCie لظو المنتج من أي عيوب في المواد أو التصنيع، في ظروف الاستخدام العادي، وذلك طوال فترة الضمان المحدة يصبح الضمان ساريًا من تاريخ الشعن. في حالة وجود أي عيب في هذا المنتج خلَّال مدة الضمان، ستقوم LaCie، حسب تقدير ها، بمهمة إصلاح المنتج المعيب أو استبداله.

### يصبح هذا الضمان لاغياً في الحالات التالية:

.<br>• تشغيل المنتج/تخزينه في ظل ظّروف استخدام أو صيانة غير طبيعية؛ • إصلاح المنتج أو تعديله أو تغيير ما ما لم تر خص LaCie صر احةٌ بمثل هذا الإصلاح أو التعديل أو التغيير كتابةً؛ .<br>• تُعرض العنتج لسوء الاستخدام أو الإهمال أو الأعطال الكهربانية أو التغليف غيّر الملائم أو الحوّادث أو العوامل الطبيعية؛ • تثبيت المنتج بشكل غير اسحيح؛ • محو الرقم التسلسلي للمنتج أو فقده؛ • الجز ء المعطل هو جز ء يمكن استبداله، مثل در ج الالتقاط، الخ • تحطم ختم إثبات عدم العبث الموجود على التغليف الخارجي للمنتج.

للحصول على آخر الوثائق وتحنيثات البرامج، يرجى زيارة: http://www.lacie.com/us/support/documents

## **CONTACT US**

LaCie USA 22985 NW Evergreen Pkwy Hillsboro, OR 97124 sales@lacie.com

LaCie France 17, rue Ampère 91349 Massy Cedex sales.fr@lacie.com

LaCie Asia (HK) 25/F Winsan Tower 98 Thomson Road Wanchai, Hong-Kong sales.asia@lacie.com

LaCie Asia (Singapore) Centennial Tower, Level 34 3 Temasek Avenue Singapore 039190 sales.asia@lacie.com

LaCie Australia 458 Gardeners Rd. Alexandria, NSW 2015 sales.au@lacie.com

LaCie Belgium Vorstlaan 165/ Bld du Souverain 165 1160 Brussels sales.be@lacie.com

Copyright 2007, LaCie 711998 071114

LaCie Canada 235 Dufferin St. Toronto, Ontario M6K 1Z5 sales.ca@lacie.com

LaCie Germany Am Kesselhaus 5 D-79576 Weil Am Rhein Deutschland sales.de@lacie.com

LaCie Italy Centro Direzionale Edificio B4 Via dei Missaglia 97 20142 Milano, Italia sales.it@lacie.com

LaCie Japan K.K. Uruma Kowa Bldg. 6F 8-11-37 Akasaka, Minato-ku Tokyo 107-0052 sales.jp@lacie.com

LaCie Middle East FZE LIU-E6, PO Box 293860, Dubai Airport Free Zone, Dubai, U.A.E. sales.me@lacie.com

LaCie Netherlands Postbus 134 3480 DC Harmelen sales.benelux@lacie.com

LaCie Nordic (Sweden, Denmark, Norway, Finland) Sveavägen 90, 5tr 113 59 Stockholm, Sweden sales.nordic@lacie.com

LaCie Spain C/ Núñez Morgado, 3, 5<sup>ª</sup> pl. 28036 Madrid sales.es@lacie.com

LaCie Switzerland Davidsbodenstrasse 15 A 4004 Basel sales.ch@lacie.com

LaCie United Kingdom and Ireland 46 Gillingham Street London, England SW1V 1HU sales.uk@lacie.com sales.ie@lacie.com

LaCie Worldwide Export 17, rue Ampère 91349 Massy Cedex, France sales.intl@lacie.com support.intl@lacie.com

Visit www.lacie.com for more information on LaCie products.

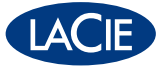

Free Manuals Download Website [http://myh66.com](http://myh66.com/) [http://usermanuals.us](http://usermanuals.us/) [http://www.somanuals.com](http://www.somanuals.com/) [http://www.4manuals.cc](http://www.4manuals.cc/) [http://www.manual-lib.com](http://www.manual-lib.com/) [http://www.404manual.com](http://www.404manual.com/) [http://www.luxmanual.com](http://www.luxmanual.com/) [http://aubethermostatmanual.com](http://aubethermostatmanual.com/) Golf course search by state [http://golfingnear.com](http://www.golfingnear.com/)

Email search by domain

[http://emailbydomain.com](http://emailbydomain.com/) Auto manuals search

[http://auto.somanuals.com](http://auto.somanuals.com/) TV manuals search

[http://tv.somanuals.com](http://tv.somanuals.com/)